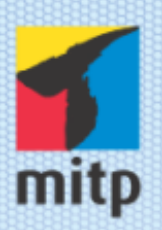

Johann-Christian **Hanke** 

2. Auflage

# **Content Management mit** Content manage

Johann-Christian Hanke

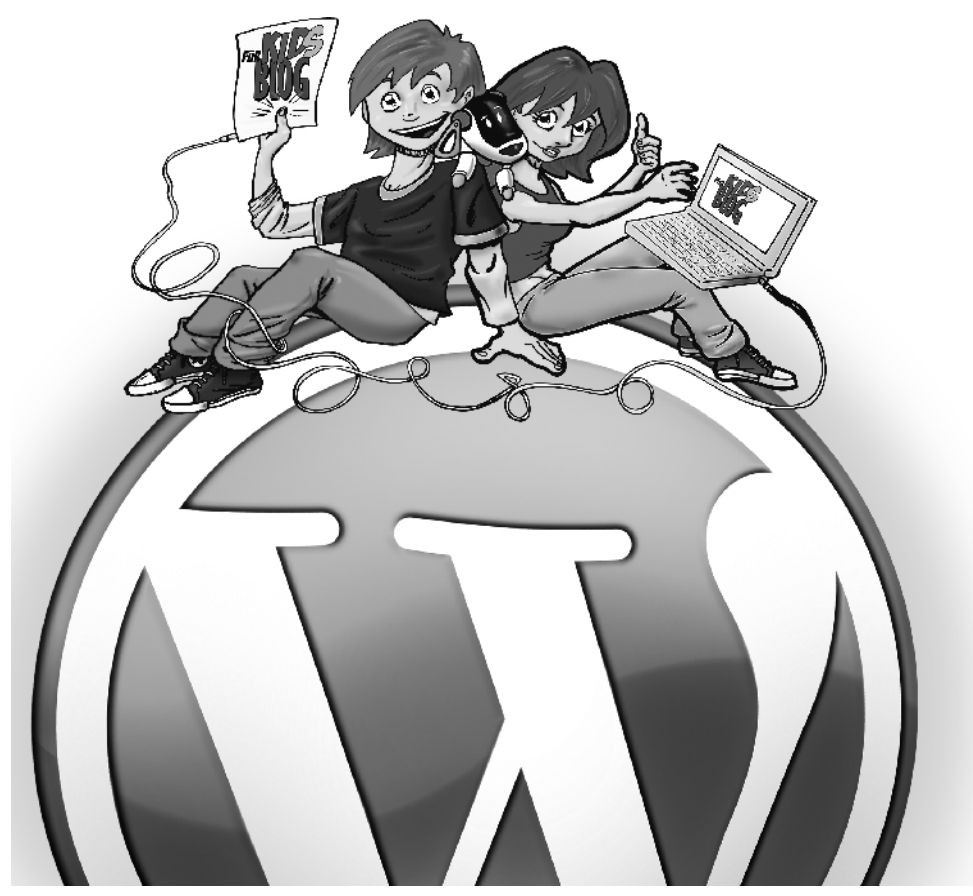

# Content Management mit WordPress für Kids

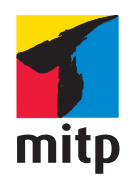

#### **Bibliografische Information Der Deutschen Bibliothek**

Die Deutsche Bibliothek verzeichnet diese Publikation in der Deutschen Nationalbibliografie; detaillierte bibliografische Daten sind im Internet über <http://dnb.d-nb.de> abrufbar.

Bei der Herstellung des Werkes haben wir uns zukunftsbewusst für umweltverträgliche und wiederverwertbare Materialien entschieden. Der Inhalt ist auf elementar chlorfreiem Papier gedruckt.

ISBN: 978-3-8266-8692-4 2. Auflage 2013

www.mitp.de E-Mail: kundenservice@hjr-verlag.de

Telefon: +49 6221 / 489 -555 Telefax: +49 6221 / 489 -410

© 2013 mitp, eine Marke der Verlagsgruppe Hüthig Jehle Rehm GmbH Heidelberg, München, Landsberg, Frechen, Hamburg.

Dieses Werk, einschließlich aller seiner Teile, ist urheberrechtlich geschützt. Jede Verwertung außerhalb der engen Grenzen des Urheberrechtsgesetzes ist ohne Zustimmung des Verlages unzulässig und strafbar. Dies gilt insbesondere für Vervielfältigungen, Übersetzungen, Mikroverfilmungen und die Einspeicherung und Verarbeitung in elektronischen Systemen.

Die Wiedergabe von Gebrauchsnamen, Handelsnamen, Warenbezeichnungen usw. in diesem Werk berechtigt auch ohne besondere Kennzeichnung nicht zu der Annahme, dass solche Namen im Sinne der Warenzeichen- und Markenschutz-Gesetzgebung als frei zu betrachten wären und daher von jedermann benutzt werden dürften.

Lektorat: Katja Völpel Sprachkorrektorat: Manfred Buchholz Covergestaltung: Christian Kalkert, www.kalkert.de Satz: Johann-Christian Hanke

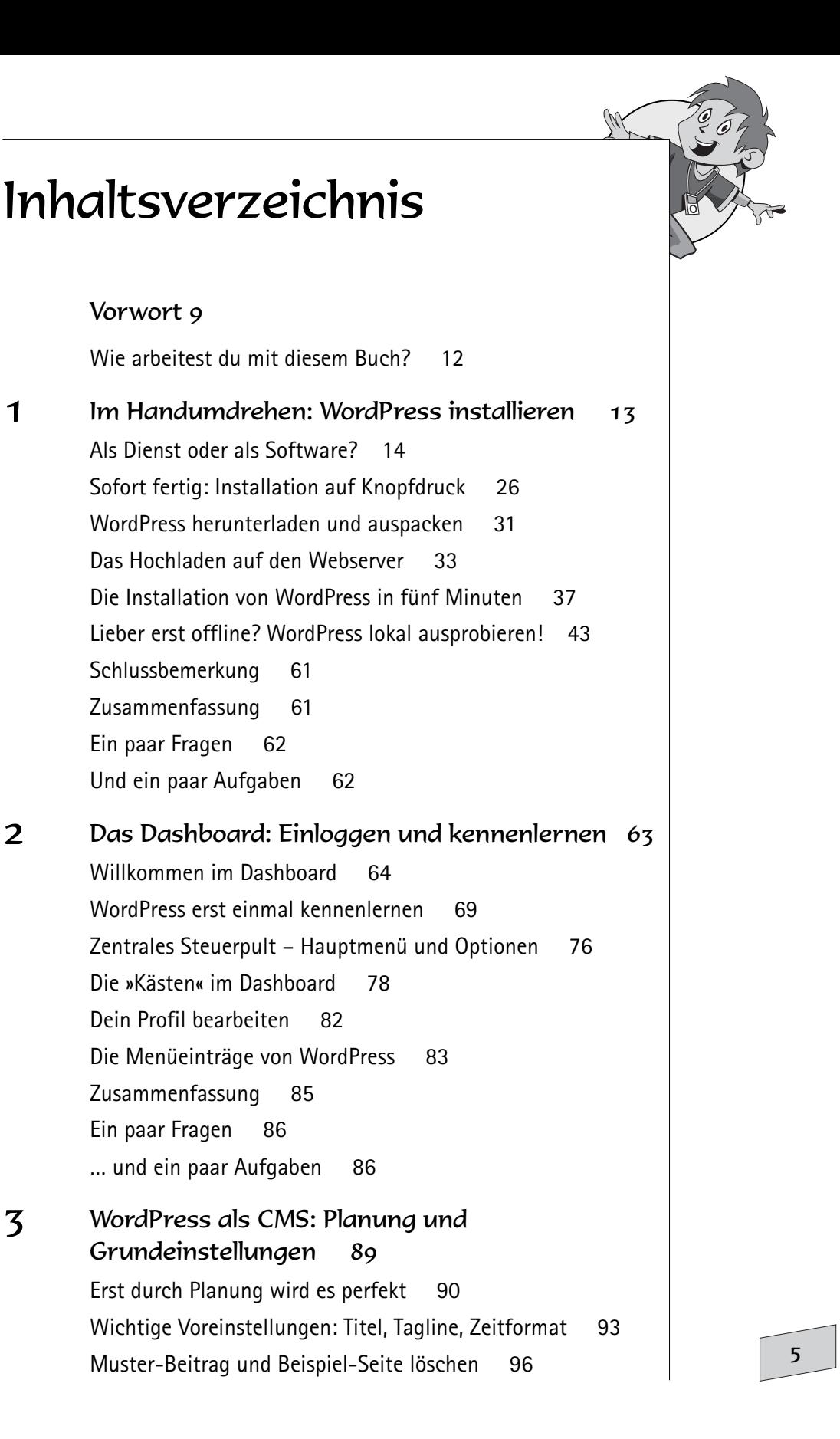

[Kategorien umbenennen und neu einrichten](#page--1-0) [98](#page--1-20) [Eine neue Startseite vorbereiten](#page--1-0) [101](#page--1-21) [Die Einstellungen bei »Schreiben« und »Lesen«](#page--1-0) [102](#page--1-22) [Kommentarfunktion deaktivieren](#page--1-0) [108](#page--1-23) [Wie und wo speichert WordPress die Bilder?](#page--1-0) [110](#page--1-24) [Permalinks – die suchmaschinenfreundlichen URLs](#page--1-0) [113](#page--1-25) [Zusammenfassung](#page--1-0) [117](#page--1-26) [Ein paar Fragen](#page--1-0) [118](#page--1-27) [… und ein paar Aufgaben](#page--1-0) [118](#page--1-28)

 $\boldsymbol{A}$  [Website aufbauen: Text, Bild und Menü](#page--1-0) [119](#page--1-3) [Die Startseite schreiben und formatieren](#page--1-0) [120](#page--1-12) [Bitte mit Bild: So fügst du ein Foto ein](#page--1-0) [127](#page--1-29) [Beitrag veröffentlichen: sofort oder später?](#page--1-0) [135](#page--1-30) [Brauchst du ein Impressum?](#page--1-0) [138](#page--1-2) [Erzeuge die weiteren Seiten](#page--1-0) [142](#page--1-31) [Ein paar Beiträge: Für News und Standorte](#page--1-0) [145](#page--1-32) [Beiträge und Seiten mit Anreißertext](#page--1-0) [147](#page--1-33) [So erstellst du dein individuelles Menü](#page--1-0) [150](#page--1-2) [Zusammenfassung](#page--1-0) [154](#page--1-2) [Ein paar Fragen](#page--1-0) [155](#page--1-2) [… und ein paar Aufgaben](#page--1-0) [155](#page--1-34)

#### 5 [Gutes Aussehen: Themes und Widgets für](#page--1-0)  [individuelles Layout](#page--1-0) [157](#page--1-3)

[Widgets: Der ultimative Sidebar-Kick](#page--1-0) [158](#page--1-2) [Seitenleiste und Fußzeile? Templates!](#page--1-0) [162](#page--1-14) [Darstellung der Beiträge? Formatvorlagen!](#page--1-0) [164](#page--1-35) [Schick per Klick: Ein neues Theme!](#page--1-0) [166](#page--1-2) [Themes aus dem Internet installieren](#page--1-0) [169](#page--1-2) [Theme-Optionen: So steuerst du alles!](#page--1-0) [171](#page--1-19) [Hinter den Kulissen: So tickt dein Theme](#page--1-0) [176](#page--1-2) [Attraktive Vorlagen per Theme-Generator](#page--1-0) [180](#page--1-36) [Zusammenfassung](#page--1-0) [183](#page--1-2)

[Ein paar Fragen](#page--1-0) [184](#page--1-2) [… und ein paar Aufgaben](#page--1-0) [184](#page--1-37)

[Ein paar Fragen](#page--1-0) [212](#page--1-42)

 $6$  [Content managen: Texte und Medien im Griff](#page--1-0) [185](#page--1-3) [Editor-Tricks: Schneller Arbeiten](#page--1-0) [186](#page--1-2) [Versionsvergleich: Alte Texte wiederherstellen](#page--1-0) [190](#page--1-2) [So verwaltest du deine Medien](#page--1-0) [193](#page--1-38) [Bilder nachträglich bearbeiten](#page--1-0) [195](#page--1-25) [Beitragsbild und Galerie](#page--1-0) [200](#page--1-39) [Für Nomaden: mobiles Arbeiten](#page--1-0) [203](#page--1-40) [Rollenspiele: Benutzerverwaltung und Rechtesystem](#page--1-0) [205](#page--1-2) [Von Abonnent bis Admin: Rollen und Berechtigungen](#page--1-0) [206](#page--1-2) [Zusammenfassung](#page--1-0) [211](#page--1-41) [… und eine Aufgabe](#page--1-0) [212](#page--1-43) 7 [WordPress als Blog: Kategorien, Pings und](#page--1-0)  [Kommentare](#page--1-0) [213](#page--1-3)

[Was ist das überhaupt, ein Blog?](#page--1-0) [214](#page--1-2) [Das Geheimnis erfolgreicher Blogs](#page--1-0) [220](#page--1-2) [Die richtigen Grundeinstellungen fürs Bloggen](#page--1-0) [223](#page--1-44) [Schaffe Ordnung mit Tags und Kategorien](#page--1-0) [225](#page--1-45) [So nutzt du die Kommentarfunktion](#page--1-0) [229](#page--1-2) [Der Gravatar: Kommentieren mit Symbolbild](#page--1-0) [233](#page--1-2) [So holst du sie zurück: die Blogroll](#page--1-0) [236](#page--1-2) [Gekonnt verlinken mit Pingbacks und Trackbacks](#page--1-0) [237](#page--1-46) [Auch das geht: Links innerhalb der Website!](#page--1-0) [242](#page--1-47) [Pingdienste: Tor zu Google und Co.](#page--1-0) [243](#page--1-48) [Wichtiges nach oben: Beitrag auf Startseite anpinnen](#page--1-0) [245](#page--1-49) [Service für Leser: RSS-Newsfeeds](#page--1-0) [245](#page--1-50) [Zehn Tipps für angehende Blogger](#page--1-0) [249](#page--1-16) [Zusammenfassung](#page--1-0) [252](#page--1-51) [Ein paar Fragen](#page--1-0) [253](#page--1-52) [… und ein paar Aufgaben](#page--1-0) [254](#page--1-53)

#### $8$  WordPress erweitern: Von Spamschutz bis [Kontaktformular](#page--1-0) [255](#page--1-3)

[To plug or not to plug … das ist hier die Frage](#page--1-0) [256](#page--1-2) [Schutz gegen Kommentarspam](#page--1-0) [258](#page--1-54) [So baust du ein Feedback-Formular](#page--1-0) [263](#page--1-55) [Die attraktive Bildergalerie](#page--1-0) [268](#page--1-2) [Podcasts und MP3-Dateien abspielen](#page--1-0) [270](#page--1-56) [So fügst du ein Video aus YouTube ein](#page--1-0) [272](#page--1-57) [»Jetpack« – das Plugin-Powerpaket](#page--1-0) [274](#page--1-58) [Jetpack konfigurieren](#page--1-0) [276](#page--1-2) [Besucherzahlen messen mit der Statistik](#page--1-0) [279](#page--1-55) [Google Maps und Social Bookmarks](#page--1-0) [281](#page--1-59) [Mach mal Pause: Wartungsmodus](#page--1-0) [283](#page--1-60) [Probleme mit Plugins?](#page--1-0) [284](#page--1-2) [Zusammenfassung](#page--1-0) [285](#page--1-2) [Ein paar Fragen](#page--1-0) [285](#page--1-61) [… und ein paar Aufgaben](#page--1-0) [286](#page--1-62)

#### [Anhang](#page--1-0) [287](#page--1-1)

[Sicherheit geht vor!](#page--1-0) [287](#page--1-63) [Wenn's klemmt: Supportforen](#page--1-0) [290](#page--1-64) [Schreibschutz-Problematik lösen](#page--1-0) [291](#page--1-65) [Passwort oder Benutzernamen vergessen](#page--1-0) [295](#page--1-55) [WordPress-Daten übertragen](#page--1-0) [297](#page--1-42) [Mit der kompletten Website umziehen](#page--1-0) [300](#page--1-49) [Sicher ist sicher: kluge Backup-Strategien](#page--1-0) [306](#page--1-2) [WordPress aktualisieren](#page--1-0) [309](#page--1-2)

[Stichwortverzeichnis](#page--1-0) [313](#page--1-2)

## Vorwort

Du möchtest eine eigene Homepage ins Netz stellen? Eine richtiggehende *Website*? Oder sogar ein Online-Tagebuch führen, ein *Blog*? WordPress kann beides und noch viel mehr!

## Was ist WordPress?

WordPress war in der Vergangenheit vor allem eine Blog-Software, ein Programm zum Erstellen eines Online-Tagebuchs. Schreibe auf, was dich bewegt. Teile deine Gedanken anderen mit. Die Einträge wurden und werden dabei so angeordnet, dass die neuesten jeweils zuoberst stehen – ganz im Gegensatz zum klassischen Tagebuch.

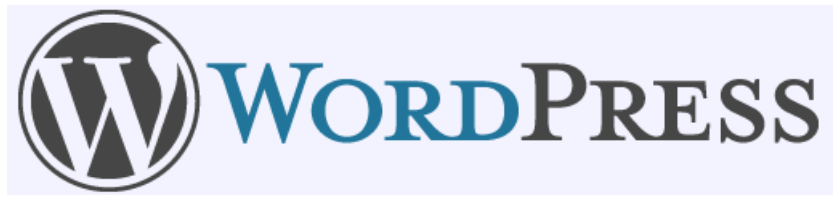

*Das Logo von WordPress.* 

Doch längst ist aus der Blog-Software ein ganz einfach zu bedienendes Content-Management-System geworden, ein System für deine eigene Homepage! Richte deine Seiten ein. Baue das Menü zusammen. Füge Bilder und Galerien ein! Peppe deine Homepage auf mit unzähligen Extra-Features. Und genau das werden wir auch tun!

#### Die Vorteile von WordPress

Egal ob »Blog« oder »attraktive Homepage« – WordPress ist eine erstklassige Wahl! Dieses Programm zählt zu den besten und meistgenutzten Systemen auf dem Markt. Nach Aussagen des Herstellers setzen 16 % aller Webpräsenzen weltweit WordPress ein!

WordPress ist eng verbunden mit Matthew Mullenweg, einem sympathischen jungen Mann aus San Francisco (geb. 1984). Schon als Student der Politikwissenschaft und Philosophie bloggte er mit der freien Weblog-Software b2/cafelog. 2003 wurde die Weiterentwicklung eingestellt und so nahmen er und einige andere das Projekt selbst in die Hand. Das frei verfügbare Weblog-System WordPress war geboren!

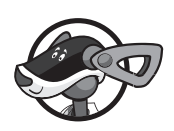

Dank »guter Pflege« wurde es schnell populär und inzwischen bieten er und seine Mitstreiter unter dem Namen AUTOMATTIC Dienstleistungen rund um WordPress an. Matt fotografiert, musiziert und bloggt leidenschaftlich gern, Letzteres übrigens unter der Adresse *<http://ma.tt/about>*. Da Matt Jazzmusik liebt, trägt jede neue WordPress-Version den Namen eines Jazzmusikers. WordPress 1.0 hieß »Miles Davis«, Version 2.7 wurde nach dem berühmten Saxofonisten »John Coltrane« benannt und Version 3.5 erhielt den Namen des Jazzmusikers »Elvin Jones«.

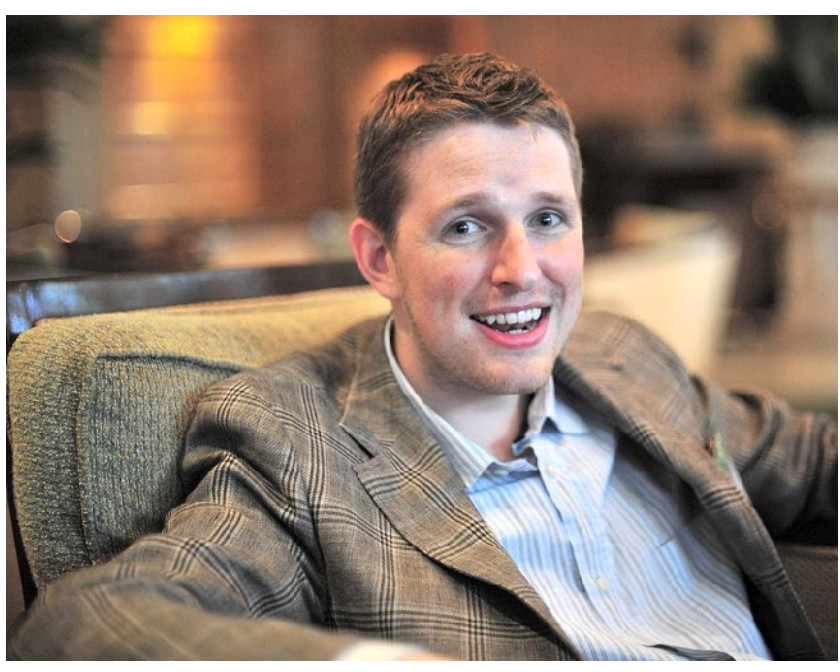

*Matthew Mullenweg – der Vater von WordPress.* 

Das Programm besitzt folgende Vorteile:

- $\diamond$  WordPress ist kostenlos, es fallen keinerlei Lizenzgebühren an. Es ist ein Open-Source-Programm, das unter einer Lizenz namens GPL vertrieben wird. (Mehr dazu unter *[www.gnu.de/documents/gpl.de.html](http://www.gnu.de/documents/gpl.de.html)*.)
- $\diamond$  WordPress ist sehr leicht zu bedienen, schon nach wenigen Stunden Einarbeitungszeit kennst du dich aus.
- $\diamond$  WordPress legt großen Wert auf gute Typografie. Mit anderen Worten: Eine WordPress-Website sieht richtig elegant aus.
- 0 WordPress erzeugt Seiten, die auf allen Systemen gut aussehen. Du kannst sie sowohl formatfüllend am großen Bildschirm als auch auf dem Tablet oder Smartphone betrachten. Die Seiten machen also auch auf dem iPhone, dem Android-Smartphone oder dem Windows Phone

eine gute Figur. Damit du nicht ständig hin und her scrollen musst, passt sich die Seitenbreite automatisch an. Responsive Webdesign (»reagierendes Webdesign«) nennt sich dieses Feature.

- $\diamond$  WordPress besitzt einen enormen Funktionsumfang. Und sollte dir ein Feature fehlen, kannst du es in aller Regel durch ein sogenanntes Plugin nachrüsten. Es gibt unzählige Plugins, von Bildergalerie bis Onlineshop, von Statistik bis Google Maps
- 0 Das Aussehen von WordPress lässt sich durch sogenannte Themes (»Themen«) fast unbegrenzt gestalten. Im Internet findest du Tausende von Themes zum Download, oft sogar kostenlos.
- $\diamond$  WordPress achtet auf die Einhaltung aller Webstandards. WordPress-Websites erzeugen gültigen Code.
- $\diamond$  WordPress-Websites sind außerordentlich suchmaschinenfreundlich. Sie arbeiten mit gut aufgebauten und besonders »hübschen« Webadressen.
- $\diamond$  WordPress informiert, falls so eingestellt, selbsttätig einen sogenannten Pingdienst, wenn du einen neuen Beitrag eingestellt hast. Dadurch erfährt auch Google sofort, dass es einen neuen Beitrag gibt.
- $\diamond$  WordPress bietet sogenannte Mobile Apps. Du bist stolzer Besitzer von iPhone, Blackberry, Windows Phone, Android-Smartphone, Nokia- oder Palm-Gerät mit WebOS? Dann bekommst du spezielle Apps für dein Gerät, mit denen du auch von deinem mobilen Gerät aus perfekt Texte und Bilder einpflegen kannst. Mehr dazu erfährst du unter *[http://wordpress.org/extend/mobile/.](http://wordpress.org/extend/mobile/)*

Mit anderen Worten: Egal ob auf dem Desktop-PC oder von unterwegs – mit WordPress hast du in jedem Fall eine gute Wahl getroffen.

#### Hauptthema: WordPress als CMS

In diesem Buch zeige ich dir ohne viel Federlesen und am Beispiel, wie du WordPress für deine Zwecke optimal nutzt. In erster Linie verwendest du WordPress als reines Content Management System – für deine Homepage. Danach verrate ich dir natürlich auch, wie das Bloggen funktioniert.

Also dann … frisch ans Werk!

## Wie arbeitest du mit diesem Buch?

Ich zeige dir schnell noch, wie du mit dem Buch zurechtkommst.

> Wenn du dieses Zeichen siehst, heißt das: Achtung, action! Es gibt etwas zu tun. Folge einfach meiner Anleitung: Schritt für Schritt bis zum Ziel.

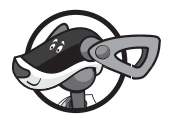

Eine derartig hervorgehobene Passage findest du dagegen immer dann, wenn es problematisch wird. Hier helfe ich dir mit Tipps und Tricks, Stolperfallen von vornherein zu umgehen. Vielleicht ist das ja gerade der »Rettungsring«, den du in diesem Moment brauchst? Wuff – Hund Buffi hat gesprochen!

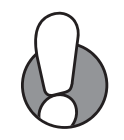

Achtung! Immer wenn solch ein Absatz erscheint, wird es besonders wichtig. Du solltest den entsprechenden Abschnitt vielleicht zweimal lesen.

Außerdem gibt es am Ende jedes Kapitels eine Zusammenfassung, einige Fragen und ein paar Aufgaben. Wie heißt es doch so schön: Übung macht den Meister.

#### Hinweis für Mac-Nutzer

Im Buch verrate ich dir ab und an nützliche Tastentricks. Mac-Nutzer ersetzen die Taste [Strg] bitte durch [Cmd].

## Die Homepage des Buchs

Die Antworten auf die Fragen und die Lösungen zu den Aufgaben findest du bei den Downloaddateien zu diesem Buch. Dort findest du auch einige Bilder und Übungsdateien. Die Adresse lautet: *[www.mitp.de/8691](http://www.mitp.de/8691)*.

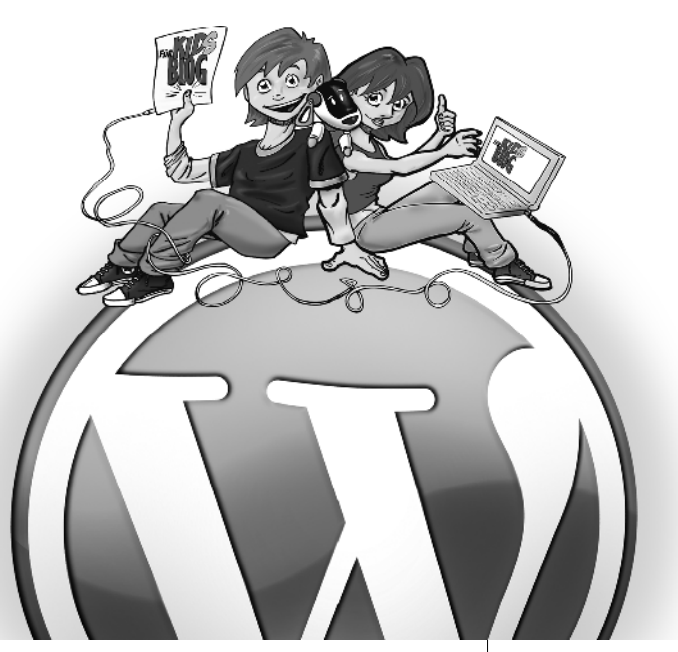

## 1 Im Handumdrehen: WordPress installieren

Lust auf WordPress? Dann mal ran an den Speck! In diesem Kapitel lernst du, …

- $\odot$  worin der Unterschied besteht zwischen WordPress als Dienst und WordPress als Software,
- $\odot$  was ein Webhoster ist, wozu du den brauchst und was das kostet,
- $\odot$  wo du die aktuelle Version von WordPress bekommst,
- $\odot$  wie du alle Dateien auf den Webserver deines Webhosters überführst,
- $\odot$  wie du WordPress nach dem Hochladen bei deinem Webhoster installierst,
- $\odot$  wie du WordPress bei ausgewählten Dienstleistern ohne großartigen Aufwand per »1-Klick-Installation« einrichtest,
- $\odot$  wie du eine WordPress-Website sogar offline, also auf deinem eigenen Rechner, installieren kannst.

Die letztgenannte Option ist ideal als Spielwiese und zum Testen. Denn WordPress ist auch für dein Intranet bestens geeignet, also für dein privates kleines Heimnetzwerk oder z. B. auch für ein Schulnetz.

## Als Dienst oder als Software?

Als künftiger WordPress-Nutzer hast du die Qual der Wahl! Denn WordPress gibt es doch tatsächlich in zwei Geschmacksrichtungen: einmal als Dienst und zum anderen als Software.

## Viel Platz für lau: WordPress als Dienst

Du hast kein Geld? Du magst keine Technik? Du denkst bei einem Webhoster an ein Hotel mit Internetanschluss und bei FTP eher an einen Feier-Tags-Planer? Mit anderen Worten: Du möchtest nichts herunterladen, hochladen, auspacken und installieren, sondern brauchst *sofort* eine Website mit WordPress – jetzt und auf der Stelle? Dann ist WordPress als Dienst die Lösung für dich. Du findest dieses Angebot auf *[http://de.wordpress.com](http://de.wordpress.com/)*. Dort bekommst du eine Adresse, die mit einem von dir gewählten Namen beginnt und auf *wordpress.com* endet.

Der Vorteil: Die ganze Geschichte ist umsonst. Der edle Sponsor dieser Dienstleistung heißt AUTOMATTIC. Dahinter stecken keine Geringeren als die Macher von WordPress!

![](_page_13_Picture_7.jpeg)

*Leg los: Nicht nur für die Katzenbilder!* 

Klar, bei so einem kostenlosen Dienst musst du mit Einschränkungen leben. Du bekommst weder eine eigene Adresse nach dem Schema *www.deinname.de* noch darfst du Videos oder Audio-Dateien hochladen. (Es sei denn, du bist bereit, einen Aufpreis zu entrichten!) Auch bei der Gestaltung und bei den Erweiterungen musst du Kompromisse eingehen. Aber was soll's – dafür bezahlst du keinen Cent. Und das mit (zum Zeitpunkt des Schreibens) sage und schreibe 3 GB Speicherplatz! Mit anderen Worten: Die Firma AUTOMATTIC bietet dir Platz ohne Ende für lau.

#### Die wichtigsten Vorteile

Ich fasse die wichtigsten Vor- und Nachteile eines Blogs bzw. einer Website auf WordPress.com zusammen. Fangen wir mit den Vorteilen an. Eine Präsenz auf WordPress.com

- $\diamond$  ist schnell einzurichten und sofort online.
- $\diamond$  kostet nichts, zumindest in der Basis-Version.
- $\diamond$  bietet sagenhaften Speicherplatz: 3 Gigabyte das ist weit mehr als bei manch kostenpflichtigem Hoster!
- $\diamond$  erlaubt dir, mehrere Blogs bzw. Websites parallel zu betreiben. (Störe dich nicht an dem Begriff »Blog«.)
- $\diamond$  ist stets aktuell, denn Updates erfolgen automatisch und du musst dich um nichts kümmern.
- $\diamond$  bietet viele attraktive Designs, zum Zeitpunkt des Schreibens sind es weit über 200!
- $\diamond$  kommt mit einigen Extras wie »Sharing« (Hinzufügen von Facebookbzw. Twitter-Buttons, Menüpunkt EINSTELLUNGEN), »Umfrage« oder »benutzerdefiniertes Formular« (für Kontaktformulare, damit dir die Besucher eine E-Mail schreiben können). (Die beiden letzten Optionen rufst du über Buttons oberhalb des Schreibbereichs auf.)
- $\Diamond$  erlaubt den späteren Umzug zu einem »eigenen, selbst gehosteten WordPress« über den Menüpunkt WERKZEUGE, Unterbefehl DATEN **EXPORTIEREN**

Besonders der letzte Punkt ist sehr attraktiv. Das bedeutet: Du kannst deine Präsenz schon mal ohne Kosten und Reue aufbauen. Und wenn du dann später doch lieber ein »eigenes« WordPress einrichten willst, ziehst du mit deinen Daten einfach um!

### Einige Nachteile

Natürlich gibt es auch Nachteile. Eine Website über WordPress.com

- $\Diamond$  ist in der kostenlosen Version relativ unflexibel. So lässt sich beispielsweise das Design zwar ändern, aber nicht mit individuellen Schriften oder sogenannten Stilen anpassen.
- $\lozenge$  blendet möglicherweise auch Werbung ein wobei ich das persönlich noch nie erlebt habe.
- $\Diamond$  ist auch in der kostenpflichtigen Variante nicht individuell erweiterbar. Du profitierst also nicht von den Tausenden von Erweiterungen, die es für WordPress normalerweise gibt.
- $\diamond$  verbietet zumindest in der kostenfreien Version das Einbinden von hochauflösenden Videos. Das Einbinden von YouTube-Videos ist dagegen möglich.
- $\diamond$  wird von den USA aus angeboten: Die Nutzungsbedingungen liegen nur auf Englisch vor und auch im eigentlich schon ins Deutsche übersetzten Administrationsbereich, dem sogenannten Backend, musst du dich immer wieder mit englischen Brocken abfinden. Auch die Kosten für etwaige Zusatzfeatures werden in Dollar angegeben.
- $\Diamond$  bietet selbst gegen Aufpreis nur Webadressen mit folgenden Endungen: .me, .com, .net und .org. de-Domains sind nur über Umleitung möglich. Das bedeutet: de-Domains musst du bei einem anderen Anbieter anmieten und dort eine Umleitung einrichten.
- $\diamond$  erfordert an machen Stellen eine andere Bedienung als eine Website, die mit dem selbst gehosteten WordPress aufgebaut wird.

Mit anderen Worten: Manche Anleitungen aus diesem Buch gelten nur für WordPress als Software, nicht für deine Website bzw. dein Blog auf WordPress.com.

Es gibt noch einen weiteren Nachteil, vor allem in Hinblick auf den Datenschutz. Dein Blog auf WordPress.com besitzt einen guten Schutz vor Spam-Kommentaren namens »Akismet«. Außerdem wird eine ausführliche Statistik angeboten. Wo liegt das Problem? Von beiden Werkzeugen werden unter Umständen auch personenbezogene Angaben wie die IP-Adressen der Besucher gespeichert. Über die Speicherung derartiger Daten musst du a) deine Besucher belehren und b) dürfen derartige Daten nur in die USA verbracht werden, wenn sie dort nach den in Europa geltenden Datenschutzstandards behandelt werden. Davon solltest du nicht unbedingt ausgehen.

![](_page_15_Picture_13.jpeg)

So kann es streng genommen sein, dass deine kostenlose Website auf *www.wordpress.com* rechtswidrig ist. Sehr interessante Informationen dazu und kostenlose Muster für Datenschutzerklärungen bietet dir Rechtsanwalt Thomas Schwenke in seinem Blog auf *[http://rechtsanwalt](http://rechtsanwalt-schwenke.de/wordpress-com-stats-pluginjetpackblogs-datenschutzkonform-nutzen-mit-muster-der-datenschutzerklaerung/)[schwenke.de/wordpress-com-stats-pluginjetpackblogs-](http://rechtsanwalt-schwenke.de/wordpress-com-stats-pluginjetpackblogs-datenschutzkonform-nutzen-mit-muster-der-datenschutzerklaerung/)*

*[datenschutzkonform-nutzen-mit-muster-der-datenschutzerklaerung/](http://rechtsanwalt-schwenke.de/wordpress-com-stats-pluginjetpackblogs-datenschutzkonform-nutzen-mit-muster-der-datenschutzerklaerung/)*.

#### So meldest du dich an

Du willst es trotzdem probieren? Fülle das Anmeldeformular auf *[http://de.wordpress.com](http://de.wordpress.com/)* aus. Gib E-Mail-Adresse, Benutzernamen (Username), Passwort und die gewünschte Blogadresse (Blog Address) ein. Im Feld *Blogadresse* stellst du *.wordpress.com* ein, denn alle anderen Adressen sind kostenpflichtig. Klicke auf BLOG ERSTELLEN (CREATE BLOG).

Im Endeffekt bekommst du ein Blog, das weltweit unter der Adresse *http://blogname.wordpress.com* zu finden ist.

![](_page_16_Figure_6.jpeg)

*Kostenlos ist die Adresse nur in Kombination mit »wordpress.com«.* 

#### Kein Blog, nur Benutzernamen

Du möchtest kein Blog, sondern einfach nur einen Benutzernamen beantragen? Den brauchst du immer dann, wenn du die Statistik oder den Spamschutz von WordPress.com nutzen willst. Und zwar auch für dein selbst gehostetes WordPress.

![](_page_17_Picture_2.jpeg)

Du musst also kein Blog auf WordPress.com einrichten und profitierst trotzdem von der (kostenlosen) Mitgliedschaft.

WordPress.com bietet dir Schutz vor Spam-Kommentaren. (Das ist wichtig, falls du bloggst und Kommentare zulässt.) Dieser Spamwächter nennt sich *Akismet*. Das bekommst du aber nur, wenn du ein Konto auf WordPress.com besitzt.

Fülle das Formular aus, wie eben erläutert. Klicke danach jedoch auf den Link *nur einen Benutzernamen beantragen*. Den findest du rechts neben dem Formular.

![](_page_17_Picture_6.jpeg)

*Wer keinen Webspace braucht, beantragt nur einen Benutzernamen.* 

WordPress als Dienstleistung ist ja ganz schön und gut, doch irgendwann stößt du an die Grenzen des Systems und wünschst dir die volle Freiheit: dein eigenes, selbst gehostetes WordPress!

## Do it yourself: WordPress als Software

Richtig! Dein eigenes WordPress soll es sein. Du machst alles selbst. Dann brauchst du WordPress als Software. Diese Software lädst du von *[http://de.wordpress.org](http://de.wordpress.org/)* herunter, installierst sie beim sogenannten Webhoster deines Vertrauens und zauberst daraus die schönste Homepage der Welt. Als Belohnung bekommst du die volle Kontrolle über das Aussehen deiner Website und kannst diese (fast) unendlich erweitern.

Hä? Webhoster? Ja – einen derartigen Anbieter brauchst du.

![](_page_17_Picture_12.jpeg)

Der Webhoster ist ein Dienstleister mit ganz vielen Computern, die ans Internet angeschlossen sind. Er bietet dir Platz für deine Homepage und sorgt u.a. auch dafür, dass deine Homepage weltweit durch eine einzigartige Adresse abgerufen werden kann, die sogenannte Domain.

Bekannte Webhoster in Deutschland sind die Anbieter *Neue Medien Münnich* (*[www.all-inkl.com](http://www.all-inkl.com/)*), *Strato* (*[www.strato.de](http://www.strato.de/)*), *Domainfactory* (*[www.domainfactory.de](http://www.domainfactory.de/)*), *Host Europe* (*[www.hosteurope.de](http://www.hosteurope.de/)*) oder *WebhostOne* (*[www.webhostone.de](http://www.webhostone.de/)*). Bei all diesen Hostern bekommst du beispielsweise eine Domain wie *www.deinname.de*. Mit anderen Worten: Der Webhoster kümmert sich um die technische Seite deiner Präsenz.

Der Haken an so einem Webhoster: Der Spaß hat seinen Preis. Und welchen, erfährst du gleich. Falls du schon einen Webhoster hast, kannst du die nächsten Seiten ganz schnell überblättern! Lies beim Abschnitt »WordPress herunterladen und auspacken« weiter.

## Welcher Dienstleister? Wie teuer?

Du möchtest WordPress als Software bei einem Webhoster betreiben? Zunächst einmal: Herzlichen Glückwunsch zu dieser Entscheidung! Denn das ist die »beste« Lösung. Doch zuerst müssen wir den richtigen Anbieter für dich finden. Die gute Nachricht vorab: WordPress ist nicht besonders anspruchsvoll und benötigt nur wenig Speicherplatz. Es läuft auch dann recht schnell, wenn der Webhoster ansonsten nicht so »super« ist.

### Das brauchst du: PHP und MySQL

Die wichtigste Voraussetzung: Du brauchst Unterstützung von [PHP](http://de.wikipedia.org/wiki/Php) und [MySQL](http://de.wikipedia.org/wiki/Mysql). PHP ist die bekannteste serverseitige Programmiersprache im Web, MySQL ein sehr leistungsstarkes Datenbanksystem. Ohne diese beiden Dinge läuft es nicht. Punkt.

![](_page_18_Picture_7.jpeg)

*Ohne PHP und MySQL keine Website mit WordPress!* 

### Wie viel Speicherplatz brauchst du?

Wie viel Speicherplatz benötigst du insgesamt? WordPress selbst begnügt sich mit rund 15 MB. Doch das reicht nicht weit. Du schreibst Texte ohne Ende? Du möchtest unzählige Bilder und Videos hochladen? Dann solltest du hier nicht knausern. WordPress.com bietet dir ja kostenfrei bis zu 3 GB Speicherplatz, bei vielen der gleich vorgestellten Hoster bekommst du allerdings weniger. Achte also nicht nur auf den Preis, sondern gegebenenfalls auch auf den angebotenen Speicherplatz.

1 Bei einer durchschnittlichen Homepage mit einigen Abbildungen kommst du sicher mit 100 bis 200 MB klar. Wenn du dagegen unzählige Fotos, Audio- und Videodateien präsentieren möchtest, kann der Speicherplatz nicht groß genug sein!

#### Wie sieht es mit dem Datentransfer aus?

Eine Rolle spielt auch der sogenannte Datentransfer, auf Englisch *traffic*. Gut ist es, wenn dieser unbegrenzt ist. Dann können deine Besucher so oft auf dein Blog zugreifen, wie sie wollen. Es wird dadurch nicht teurer für dich!

Verrückt, aber wahr: Je mehr Besucher auf deine Homepage kommen, desto mehr Traffic wird produziert. Die Besucher rufen deine Seiten ja ab. Wenn du dort viele hochqualitative Bilder, Audiodateien oder gar Videos abgelegt hast, kann das Traffic-Volumen durchaus sehr hoch und im Nachhinein zur Kostenfalle werden. Denn wenn sich zehn Leute ein Video von 100 MB Größe anschauen, beträgt der Traffic auch das Zehnfache! Das Video muss ja zehnmal abgerufen werden.

#### Eigener Webserver oder »shared Hosting«?

Es heißt immer so schön: WordPress liegt auf dem Webserver deines Webhosters. Doch brauchst du wirklich einen eigenen Server? Einen ganzen Computer nur für dich allein bzw. deine Website? Die vielleicht am Anfang drei Hanseln pro Tag besuchen? Abgesehen von den oft zwei- bis dreistelligen Preisen (pro Monat) gibt es weitere Gründe, die dagegen sprechen.

![](_page_19_Picture_8.jpeg)

Vor allem aus Umweltgründen ist das Quatsch mit Soße. Denn solch ein Server verbraucht Strom und die Herstellung von Computern ist ebenfalls äußerst energieintensiv. Doch mit deiner einen und eventuell einzigen Website ist dieser Webserver alles andere als ausgelastet.

Am Anfang kannst du beherzt zu einem der günstigen Angebote greifen, zu einem sogenannten »Shared-Hosting-Angebot«. Das bedeutet, dass sich mehrere Homepage-Besitzer einen Rechner teilen (*to share* heißt *teilen*). Du bekommst also nie den Webserver im Rechenzentrum ganz für dich allein, sondern teilst ihn dir mit 50, 100, 200 oder mehr Benutzern. Das macht aber nichts, sondern ist vollkommen in Ordnung. (Und du merkst davon auch fast nichts. Lediglich in Stoßzeiten kann es passieren, dass deine Seiten etwas länger brauchen, ehe sie im Browser erscheinen.)

![](_page_19_Picture_11.jpeg)

#### Als Dienst oder als Software?

Wenn deine Website sehr erfolgreich wird und ganz viele Besucher einströmen, solltest du vielleicht doch über einen eigenen Webserver nachdenken. Bekannte Portale wie *[www.spiegel.de](http://www.spiegel.de/)* oder *[www.bahn.de](http://www.bahn.de/)* betreiben sogar mehrere Server im Verbund, weil sie so erfolgreich sind. Ein einzelner Computer wäre gar nicht in der Lage, Tausende von Anfragen gleichzeitig zu bewältigen.

Übrigens: *Server* heißt *Diener*. Ein Webserver ist also ein dienender Computer im Netz. Er dient den anderen Teilnehmern, da er deine Homepage zum Abruf bereithält.

#### Freehosting: Das kostenlose Hosting-Paket

Kids haben wenig Geld – das ist klar. Vielleicht geht es ja auch preiswert oder gar umsonst? Jawohl – es gibt sie, diese Superschnäppchen oder gar Umsonst-Angebote. Doch begeistert bin ich davon nicht.

Von »Freehostern« rate ich an dieser Stelle ganz klar ab! Sicher gibt es Angebote wie *MultiMania* (*[www.multimania.de](http://www.multimania.de/)*) oder *Kilu* (*[www.kilu.de](http://www.kilu.de/)*), die dir kostenlos PHP- und Datenbankunterstützung gewähren. Doch selten sind die Voraussetzungen auch für WordPress optimal. Oft hapert es an der nötigen Datenbankgeschwindigkeit oder am Speicherplatz. Außerdem finanzieren sich diese Anbieter meist durch Werbung – und die stört gewaltig. Wenn du also gleich am Anfang professionell einsteigen willst, dann rate ich dir: Finger weg von werbebasierten Freehostern!

Auch die Superschnäppchen-Anbieter, bei denen du für ein paar Cent im Monat deine Adresse mit Speicherplatz erhältst, halte ich für unseriös. Oft sind es Einzelkämpfer. Sie bieten Leistungen an, die für so wenig Geld überhaupt nicht gehen – denn von solchen Dumpingpreisen kann keiner auf Dauer leben. Glaube mir: Ich habe in den letzten zehn Jahren viele dieser Anbieter den Bach runter gehen sehen. Einer der letzten Fälle war der Hoster *MW-Internet* (*[www.mw-internet.de](http://www.mw-internet.de/)*), eine Einzelfirma von Matthias Welslau. Der gute Mann war offenbar so überfordert von einigen Zahlungsausfällen seiner Kunden, dass er die Rechenzentren nicht mehr bezahlen konnte. So wurden die Seiten einfach vom Internet abgeklemmt und gelöscht. Dumm gelaufen für die Kunden, die bis zuletzt ausgeharrt hatten.

In den vorigen Auflagen meiner Bücher habe ich regelmäßig meine Leser aufgerufen, mir günstige Hoster zu nennen. Darauf verzichte ich inzwischen. Keiner dieser Billighoster existiert mehr – sie sind alle pleite!

![](_page_20_Picture_8.jpeg)

![](_page_20_Picture_9.jpeg)

![](_page_20_Picture_10.jpeg)

![](_page_21_Picture_2.jpeg)

## Strato und 1&1

![](_page_21_Picture_4.jpeg)

*Strato* (*[www.strato.de](http://www.strato.de/)*) und *1&1* (*[www.1und1.de](http://www.1und1.de/)*) gehören zu den bekanntesten Massenhostern Deutschlands. Sie werben offensiv und bemühen sich sehr um Kunden. Bei Strato bin ich schon seit 1999 Mitglied! Und 1&1 kenne ich ebenfalls schon ziemlich lange. Beide tun ihren Job, beide sind okay.

### WordPress light bei Strato

Das günstigste WordPress-fähige Angebot bei Strato findest du unter dem Namen *BasicWeb L*. Es kostet zum Zeitpunkt des Schreibens um die 3 Euro im Monat. Das Besondere ist, dass du das Blog nicht selbst installierst, sondern im Kundenmenü einrichtest. Da dieses Hosting-Paket weder PHP-Unterstützung noch Zugriff auf das MySQL-Datenbanksystem bietet, kann man es eher mit einem Bloghoster wie WordPress.com vergleichen. Das ist nichts Halbes und nichts Ganzes. Mit anderen Worten: Lass die Finger davon!

#### »Echte« WordPress-Unterstützung

![](_page_21_Picture_9.jpeg)

Lege 2 Euro pro Monat drauf und du bekommst zusätzlich PHP und MySQL, die beiden Voraussetzungen für individuelles WordPress-Hosting. Das preisgünstigste Paket mit PHP- und MySQL-Unterstützung ist das Paket *BasicWeb XL* für monatlich derzeit 4,99 Euro. Damit kannst du schon etwas anfangen.

»Echtes WordPress-Vergnügen« gibt es natürlich auch bei 1&1. Das günstigste 1&1-Paket mit PHP/MySQL-Unterstützung heißt *1&1 Dual Starter* und kostet 3,99 Euro pro Monat. Damit liegst du noch unterhalb des Strato-Preises.

![](_page_21_Picture_12.jpeg)

Die Preise schwanken, häufig gibt es zeitlich begrenzte Werbeaktionen und viele Freimonate. Es ist also nicht immer leicht, die Angebote untereinander zu vergleichen!

Was mir weder bei Strato noch bei 1&1 gefällt: Die sogenannte Datenbankperformance ist bei beiden Hostern nur mittelmäßig. Das merke ich immer wieder, da ich mehrere Websites bei diesen Webhostern betreue. Auf gut Deutsch: Die Seiten brauchen fühlbar länger, bis sie aufgerufen sind.

Einen Vorteil gibt es: Bei beiden Anbietern hatte ich wenig Hudeleien mit dem Schreibschutz. Ich musste also nicht erst irgendwelche Ordner und Dateien für das Schreiben freigeben – alles lief von selbst. (Was es mit dem Freigeben irgendwelcher Ordner und Dateien auf sich hat, verrate ich dir im Anhang im Abschnitt »Schreibschutz-Problematik lösen«.)

Fazit: Strato und 1&1 sind für WordPress geeignet, aber nicht besonders schnell. Ich finde sie nicht herausragend, aber auch nicht wirklich schlecht.

## Neue Medien Münnich

![](_page_22_Picture_5.jpeg)

Bei *Neue Medien Münnich* stimmt fast alles. Die Datenbankanbindung ist rasant schnell, auch beim günstigsten Hosting-Paket namens *All-inkl Privat*. Mein WordPress lief nach anfänglichen Schwierigkeiten problemlos! Hier hat man allerdings das »Schreibschutz-Problem«, welches wir weiter hinten jedoch elegant lösen werden.

Zwar sind 4,95 Euro im Monat nicht gerade ein Superschnäppchen, doch dafür bekommst du sogar mehrere Datenbanken gestellt und kannst etliche Subdomains einrichten, also Unteradressen wie *service.meinname.de* oder *blog.meinname.de*. Auch der Support ist sehr gut und schnell. Wenn du eine »Knopfdruck-Installation« über das Kundenmenü wünschst, musst du allerdings das Paket *Privat Plus* für monatlich 7,95 Euro buchen. Erst ab diesem Paket gibt es unbegrenzten Traffic, vorher entstehen bei mehr als 50 GB zusätzliche Kosten.

Fazit: Bestens für WordPress geeignet und ein gutes Preis-Leistungs-Verhältnis. Es ist aber kein Billighoster und eine Traffic-Flatrate gibt es für diesen Preis leider auch nicht. Mehr Informationen dazu findest du unter *[www.all-inkl.com](http://www.all-inkl.com/)*.

Dieser Anbieter ermöglicht dir die Einrichtung eines Testaccounts. Prüfe, bevor du die »Katze im Sack« bestellst!

![](_page_22_Picture_10.jpeg)

**Host Europe** 

![](_page_23_Picture_3.jpeg)

Bei *Host Europe* (*[www.hosteurope.de](http://www.hosteurope.de/)*) hostet mein Verein *Berliner Fahrgastverband IGEB* (*[www.igeb.org](http://www.igeb.org/)*) seine Präsenz. Die Preise beginnen bei 3,99 Euro je Monat für das *WebPack M* und der Anbieter gilt als sehr WordPress-freundlich. Ich habe WordPress dort zwar noch nicht ausprobieren können, aber mein eigenes CMS *CMBasic* (*[www.cmbasic.de](http://www.cmbasic.de/)*) läuft dort problemlos und sehr fix. Und wenn das läuft, läuft auch alles andere. Viele Leser berichten mir immer wieder begeistert von Host Europe und ich gebe diesen Tipp gerne weiter.

## Domainfactory

![](_page_23_Picture_6.jpeg)

Die *Domainfactory* (*[www.df.eu](http://www.df.eu/)*) gehörte in der Vergangenheit zu den weniger preisgünstigen Hostern, das hat sich aber inzwischen geändert. Um PHP/MySQL-Unterstützung zu bekommen, musst du nur noch ca. 5 Euro im Monat für das preisgünstigste Pakte namens *MyHome Plus* anlegen. In den ersten sechs Monaten kostet das sogar nur 2,95 Euro. Die Vertragslaufzeit beträgt mindestens sechs Monate, die Performance ist gut.

## WebhostOne, Goneo und Greatnet

Ebenfalls sehr beliebt ist die Firma *WebhostOne*, die ihre Dienste unter *[www.webhostone.de](http://www.webhostone.de/)* anbietet. Auch hier sehr vorbildlich: der Testzugang. Neuerdings höre ich auch viel von *[www.goneo.de](http://www.goneo.de/)* oder *[www.greatnet.de](http://www.greatnet.de/)*, konnte diese Hoster aber noch nicht selbst testen.

## Superschnäppchen

Weitere Superschnäppchen findest du unter *[www.greatweb.de](http://www.greatweb.de/)* aus Deutschland und *[www.one.com](http://www.one.com/)* aus Dänemark. Aber hier gilt wieder meine Warnung: Wenn's zu »billig« wird, ist da oft irgendein Haken …

![](_page_24_Picture_0.jpeg)

*Der Hoster one.com lockt mit günstigen Angeboten, allerdings unterscheidet der Anbieter zwischen Domain- und Hostingpreisen.* 

## Schwarzkünstler GbR: WordPress-Hosting

Du bist an einem »Rundum-Sorglos-Paket« interessiert? Du suchst ein Angebot, das extra auf WordPress-Anwender zugeschnitten ist und bei dem du nichts installieren musst? Du willst zudem noch richtig Geld sparen? Dann empfehle ich dir ein spezielles WordPress-Hosting, wie es Michael Otterbach und Silvia Schröder anbieten. Ihre Präsenz findest du unter *[www.schwarzkuenstler.c](http://www.schwarzkuenstler.info/)om*, die Firma heißt *Schwarzkünstler GbR*. Sie haben sich nicht nur auf WordPress- (und Joomla-)Hosting, sondern auch auf Mediendesign spezialisiert. Mit anderen Worten: Sie können dir (kostenpflichtig) eine schicke WordPress-Vorlage maßschneidern.

Die Preise für reines Hosting beginnen bei bescheidenen 1,65 Euro im Monat. WordPress wird auf Wunsch natürlich ebenfalls gleich vorinstalliert. Und zwar in der neuesten Version mit speziellen, vom Standard abweichenden Voreinstellungen (die mir persönlich gut gefallen!). Auch hier wieder sehr lobenswert: der unverbindliche 10-Tage-Test. Der Haken liegt im Vergleich zu den anderen Paketen im geringeren Speicherplatz. Aber vielleicht brauchst du gar nicht so viel?

![](_page_25_Picture_0.jpeg)

*Die Schwarzkünstler GbR ist einer der sehr empfehlenswerten, aber trotzdem erstaunlich günstigen Anbieter.* 

Fazit: Sehr empfehlenswert und dabei auch noch außerordentlich günstig! Mein Fahrradblog *[www.jofablog.de](http://www.jofablog.de/)* läuft seit Jahren bei diesem Webhoster und ich bin sehr zufrieden.

## Sofort fertig: Installation auf Knopfdruck

Bei vielen dieser Anbieter gibt's was ganz Schickes: Die Installation auf Knopfdruck. Je nach Anbieter heißt sie »Software-Installation«, »Click & Build«, »1-Klick-Installation«, »AppWizard«, »1Click Install« usw. Dahinter steckt Folgendes: Du gehst ins Kundenmenü, klickst da ein bisschen rum und schon wird WordPress ganz automatisch installiert. Das dauert nur ein paar Minuten und erspart dir eine Menge Stress. Das bedeutet aber auch: Je nach Anbieter wird WordPress mit bestimmten Voreinstellungen installiert – und die sind nicht immer optimal. Außerdem habe ich gemerkt, dass oft nicht die aktuelle Version installiert wird.

#### Sofort fertig: Installation auf Knopfdruck

 $\leftarrow$   $\leftarrow$  hosting. 1 und 1. de/details-click-and-builc  $\searrow \propto C$ 

l&l http://hosting.1und...U.PUb24K18390T7073a

**WebHosting** 

Firefox **v** 

1&1

Wenn es ganz individuell werden soll, rate ich daher von der Installation auf Knopfdruck ab!

Ein anderer Grund wiegt noch schwerer: Manche Hoster bieten dieses Feature erst ab einer bestimmten Preisklasse an. Bei Neue Medien Münnich (*[www.all-inkl.com](http://www.all-inkl.com/)*) gibt's das leider erst ab dem Paket *PrivatPlus* für 7,95 Euro im Monat, nicht jedoch beim reinen *Privat*-Paket für 4,95 Euro.

÷

 $\frac{1}{2}$  = click8b

![](_page_26_Picture_4.jpeg)

*Vorbildlich: Bei 1&1 nennt sich dieser Service »Click & Build« und ist selbst beim kostengünstigsten Paket mit dabei.* 

## Software-Installation bei Neue Medien Münnich

Ich zeige dir am Beispiel des Hosters Neue Medien Münnich, wie diese »Softwareinstallation« funktioniert.

![](_page_26_Picture_8.jpeg)

![](_page_26_Picture_9.jpeg)

![](_page_26_Picture_10.jpeg)

ini xi

1

![](_page_27_Picture_75.jpeg)

- > Wähle im Menü TOOLS den Befehl SOFTWARE-INSTALLATION.
- > Wähle im Feld *Software* den Eintrag *WordPress* aus und entscheide dich für die richtige *Domain* (falls du mehrere gebucht hast). Das Feld *Pfad* lässt du frei – WordPress wird dann direkt im Stammordner installiert. Die Website erscheint dann direkt, wenn jemand deine Adresse ansteuert. Vergiss nicht deine *Admin-Mail –* an diese Adresse werden gleich die Zugangsdaten gesendet. Klicke auf WEITER.

![](_page_27_Picture_76.jpeg)

> Im nächsten Schritt, dem Schritt 2 von 3, wählst du die Datenbank aus. Sollte hier noch keine Datenbank eingetragen sein, bietet dir das Formular an, eine zu erstellen. Klicke auf WEITER.

![](_page_27_Picture_77.jpeg)

> Im letzten Schritt musst du die Lizenz von WordPress (WordPress ist frei verfügbar) und den sogenannten Haftungsausschluss akzeptieren. Haftungsausschluss bedeutet: Wenn etwas schief geht, bist du selber dafür verantwortlich. Klicke auf INSTALLATION STARTEN.

![](_page_27_Picture_78.jpeg)

> Am Schluss zeigt dir das System noch einmal die Zugangsdaten. Zeitgleich bekommst du diese auch per E-Mail. Wenige Minuten später ist WordPress auch schon eingerichtet.

![](_page_28_Picture_2.jpeg)

W

Die ausgewählte Software wird installiert. Dies kann einige Minuten dauern.

Ihre gewünschte Software Wordpress wurde soeben installiert. Anbei erhalten Sie weiterführende Informationen zur Administration.

Aus Sicherheitsgründen solltest du dein Administratorkennwort gleich nach dem Einloggen in WordPress ändern. Wie das geht, zeige ich dir weiter hinten.

## Hoster-Vergleich

Ich habe mir mal die Mühe gemacht, fünf wichtige Hoster miteinander zu vergleichen. Die monatliche Preis-Schallmauer setze ich bei 5 Euro an. Auf eventuelle Einrichtungsgebühren oder Rabatte gehe ich aus Gründen der Vereinfachung nicht ein.

![](_page_28_Picture_152.jpeg)

So richtig viel falsch machen kannst du bei keinem dieser Anbieter. Alle sind lange am Markt und zuverlässig. Nur die Bedienung ist teilweise sehr unterschiedlich.

![](_page_29_Picture_2.jpeg)

Es heißt also keinesfalls: Wer einen kennt, kennt alle. Wenn du schon lange bei einem Hoster Kunde bist, dich an die Bedienung gewöhnt hast und dich wohlfühlst, ist das durchaus ein Grund, diesem Anbieter treu zu bleiben. Denn selbst bei dem von mir bevorzugten Hoster Neue Medien Münnich ist der Einarbeitungsaufwand in das Kundenadministrationssystem (KAS) hoch. Jetzt erst – nach vielen Jahren – kann ich erst sagen, dass ich ihr System relativ umfassend durchschaut habe. Am Anfang habe ich viele Bedienfehler gemacht, Fehler, die dazu führten, dass auch mal eine Website komplett gelöscht wurde. Das gilt sinngemäß natürlich auch für andere Anbieter.

#### Selbst recherchieren unter Webhostlist

Wenn du selbst vergleichen möchtest: Beachte, dass einige Hoster sich die Domains separat bezahlen lassen.

Erfahrungsberichte, News und Infos zu den zuvor genannten und vielen weiteren Hostern findest du unter *[www.webhostlist.de](http://www.webhostlist.de/)*, dem großen Online-Magazin rund um Webhosting, Webspace und Provider.

Du meldest dich bei einem dieser Dienstleister an? Dann suchst du dir während des Bestellprozesses auf jeden Fall eine sogenannte Domain aus. Dabei gibt es einiges zu beachten, denn viele Domainnamen sind rechtlich bedenklich, beispielsweise wenn es sich um geografische Bezeichnungen (Ortsnamen), Firmennamen oder geschützte Markenbezeichnungen handelt. Wenn du dir nicht sicher bist, dann lass dir von einem Erwachsenen helfen. Mehr Informationen zum Thema bekommst du auf *<http://de.wikipedia.org/wiki/Domainnamensrecht>*. Im Forum auf *<http://www.e-recht24.de/forum/domain-recht.html>* kannst du dich mit anderen Mitgliedern über dieses Thema austauschen. Im Zweifelsfalle kann ein Patent- und Markenanwalt zuverlässig vor einer sogenannten kostenpflichtigen Abmahnung schützen. (Zumindest engagieren Firmen und große Organisationen im Vorfeld solche Leute, um alles richtig zu machen.)

![](_page_29_Picture_8.jpeg)

## WordPress herunterladen und auspacken

![](_page_30_Picture_2.jpeg)

## Download von WordPress

Die jeweils neueste WordPress-Version findest du im Web. Surfe zu *http://de.wordpress.org*. Den Link zur Downloaddatei findest du dort gut sichtbar im rechten Bereich:

![](_page_30_Picture_5.jpeg)

*Hier findest du stets die aktuelle deutschsprachige Version.* 

Wie du WordPress herunterlädst, ist dir klar? Klicke einfach auf den entsprechenden Link. Nach einer Weile bietet dir dein Browser den Download an. Speichere die Datei an der gewünschten Stelle auf deinem PC, in der Regel ist das ein Download-Ordner.

## Dateien auspacken

Du möchtest mit der Installation beginnen? Halt, halt! Nicht so stürmisch. Bevor du WordPress installieren kannst, musst du die entsprechende Datei erst einmal entpacken. Da die Datei die Endung .zip besitzt, dürfte es keine Probleme geben. Du hast keinen speziellen Entpacker wie WinZip

oder das wunderbare 7-Zip? Kein Problem! Unter Windows klickst du einfach mit der rechten Maustaste auf die Zip-Datei und wählst ALLE EXTRAHIEREN. Der Extrahier-Assistent erscheint und legt mit dir fest, in welchen Ordner die Dateien ausgepackt werden sollen. Per Voreinstellung heißt der Ordner so wie die gepackte WordPress-Datei, im Beispiel also wordpress-3.5-de\_DE. Dort wiederum legt WordPress einen Ordner namens wordpress an.

Ich persönlich bevorzuge zum Entpacken auf jeden Fall 7-Zip, da das Programm schneller arbeitet als die Bordmittel von Windows!

![](_page_31_Picture_4.jpeg)

Das Windows-Programm 7-Zip findest du im Web unter *[www.7-zip.org](http://www.7-zip.org/)*. 7-Zip stammt von Igor Pavlov.

Beim frei verfügbaren 7-Zip arbeitest du ebenfalls mit dem Kontextmenü. Hier wählst du einfach nur 7-ZIP|HIER ENTPACKEN. Schon wird der Inhalt des Archivs in den aktuellen Ordner entpackt.

| wordpress-3.5-de_DE.zip<br>$5.231$ KB              |                            |
|----------------------------------------------------|----------------------------|
| Öffnen                                             |                            |
| Suchen                                             |                            |
| Explorer                                           |                            |
| Paint Shop Pro 7 Browser                           |                            |
| Open with Qwined                                   |                            |
| Alle extrabieren                                   |                            |
| Suchlauf mit Malwarebytes Anti-Malware durchführen |                            |
| Ausgewählte Dateien mit Avira überprüfen           |                            |
| Suchen im Backup-Archiv                            |                            |
| Backup                                             |                            |
| 7-Zip                                              | Öffnen                     |
| Edit with Notepad++                                | Dateien entpacken          |
| Öffnen mit                                         | Hier entpacken             |
| 易 PSPad                                            | иг<br>Archiv überprüfen    |
| Adobe Drive CS4                                    | Zu einem Archiv hinzufügen |

*7-Zip klinkt sich in das Kontextmenü ein und erleichtert das Auspacken ungemein.* 

Hat das Entpacken geklappt? WordPress richtet – wie schon erwähnt – beim Entpacken automatisch einen Ordner namens wordpress ein. Das ist der Stammordner von WordPress. Hier liegen alle für uns wichtigen Dateien und Ordner.

Die Namen der meisten Dateien und Ordner beginnen übrigens mit wp. Vor allem die Namen der drei Unterordner sind selbsterklärend: wp-admin (für den Administrationsbereich, wp-content (für die Verwaltung des Inhalts) und wp-includes (für Dateien, die eingebunden werden).